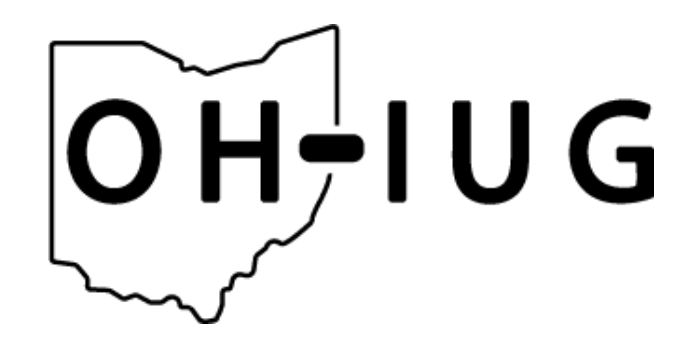

#### Collection Analysis FOR \$5 A MONTH. CHEAP

[https://rayvoelker.github.io/oh-iug-2021/collection\\_analysis\\_for\\_cheap](https://rayvoelker.github.io/oh-iug-2021/collection_analysis_for_cheap/index.html)

Ray Voelker ray.voelker@gmail.com | ray.voelker@cincinnatilibrary.org

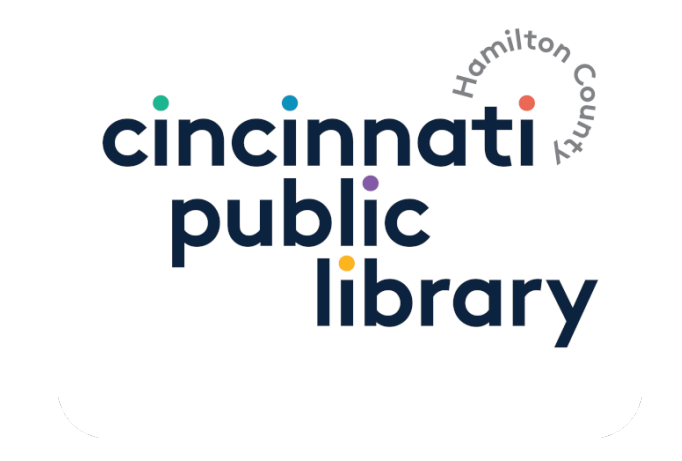

#### **TALK OVERVIEW**

- 1. Collection Analysis Platform Overview
- 2. Collection Snapshot Creation: Overview of the workflow and automation involved in extracting the collection metadata from the ILS (Sierra)
- 3. The Analysis!

#### **Collection Analysis Platform Overview**

What is Datasette?

- Datasette is described by its creator, Simon Willison, as "a tool for exploring and publishing data".
- "Datasette is aimed at journalists, museum curators, archivists, local governments and anyone else who has data that they wish to share with the world."

## **SIMON'S DATASETTE PRESENTATIONS / DEMOS**

- "Introduction to Datasette and sqlite-utils" <https://www.youtube.com/watch?v=7kDFBnXaw-c>
- "Simon Willison Instant serverless APIs, powered by SQLite - PyCon 2019" <https://www.youtube.com/watch?v=pTr1uLQTJNE>
- "Keynote: Simon Willson Datasette and Dogsheep: Liberating your personal data" <https://www.youtube.com/watch?v=UFn82w-97kI>

# **Things I** � **about Datasette**

- Written in Python / Available via pip
- Easy and intuitive to use
- Well-documented
- Useful, Large, and growing plugin library
- Built-in API... Using SQL!
- Open source + supportive developer
- Flexible deployment with scale-to-zero-cost / free hosting options in mind

... or, **CHIEAP** hosting options

## **Cincinnati & Hamilton County Public Library: Collection Analysis**

[https://ilsweb.cincinnatilibrary.org/collection](https://ilsweb.cincinnatilibrary.org/collection-analysis/)[analysis/](https://ilsweb.cincinnatilibrary.org/collection-analysis/)

## **DATASETTE DEPLOYMENT / HOSTING OPTIONS**

• There are lots of ways to deploy Datasette (Datasette even has a built in command datasette publish that can package and deploy to services like Heroku or Google Cloud)

## **DATASETTE DEPLOYMENT / HOSTING OPTIONS**

[https://docs.datasette.io/en/stable](https://docs.datasette.io/en/stable/deploying.html#deployment-fundamentals) [/deploying.html#deployment-fundamentals](https://docs.datasette.io/en/stable/deploying.html#deployment-fundamentals)

- Running Datasette on a full Linux server has a lot of advantages, but does have a steep learning curve
- Luckily there are lots of help-pages, tutorials, and guides available!

# **DIGITALOCEAN DROPLET (VIRTUAL PRIVATE SERVER)**

#### • CHEAP

\$5 per month for a 1 CPU / 1 GB memory / 25 GB Disk Linux Server (plenty for Datasette)

• DigitalOcean has a great community forum with many great guides available for various System Administration tasks

## **Create DigitalOcean Droplet for Datasette Step by Step**

[https://ils-underground.github.io](https://ils-underground.github.io/python_datasette_vps.html) [/python\\_datasette\\_vps.html](https://ils-underground.github.io/python_datasette_vps.html)

#### 2. Collection Snapshot Creation

- 
- 
- 
- -
- 
- 

#### **Extracting and Building the Data**

Scripts For Extracting Data From ILS (Sierra) <https://github.com/cincinnatilibrary/collection-analysis>

- This was originally done to support the task of automating data extraction from the ILS for the CollectionHQ Service
- We don't have to use CollectionHQ--Datasette can act as our data-analysis tool

#### 3. The Analysis!

## **Looking at Data in Aggregate**

- What item locations are defined?
- ... and how many items in each of those locations?

• Datasette Plugin: Vega -- A Datasette plugin that provides tools for generating charts using Vega

Named parameters: Datasette provides a nice interface when a named parameter is placed within a SQL query

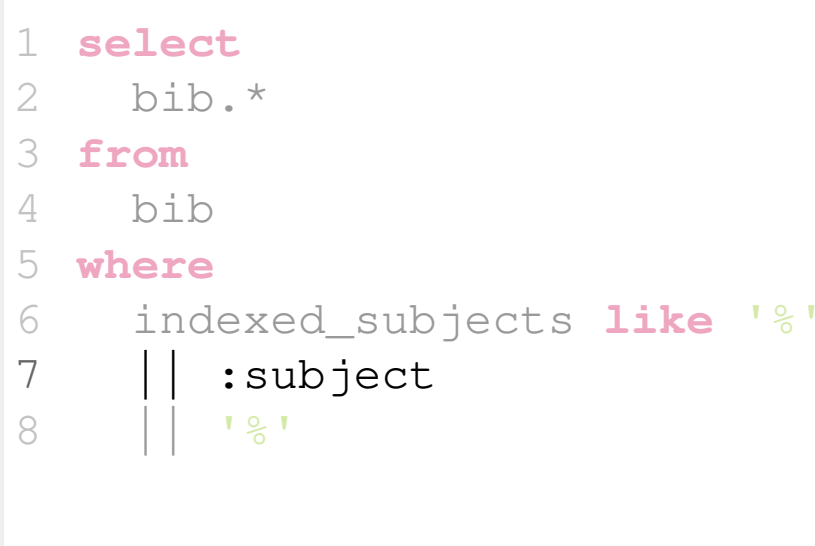

#### **CANNED QUERIES**

• Create something that looks more like a traditional REST API

```
# Datasette URI construction
scheme = "https://"host = "ilsweb.cincinnatilibrary.org"
# path contains the path of the Datasette instance,
# and the name of the database
path = "/collection-analysis/current_collection"
canned query path = \sqrt{1} tem lookup by barcode"
response_format = ' # ' or '.csv' or '.json'
query parameter = "?barcode="
query parameter value = "A000036107985"
full request uri = scheme + host \setminus + path + canned_query_path + response_format \
     + query_parameter + query_parameter_value
```
Thanks, and please, let me know if you come up with any cool queries, � Datasette as much as I do, or want to use this at your library!

> Ray Voelker ray.voelker@gmail.com ray.voelker@cincinnatilibrary.org